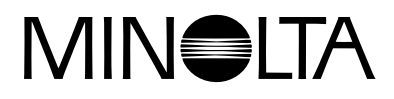

# Dimāge EX **Versie 2**

**Hier vindt u de veranderingen die zijn doorgevoerd in de Dimâge EX Operating Environment Versie 2 (firmware). [Gebruik deze informatie bij de gebruiksaanwijzing die bij](#page-1-0)  de camera is geleverd.**

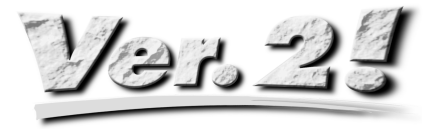

<span id="page-1-0"></span>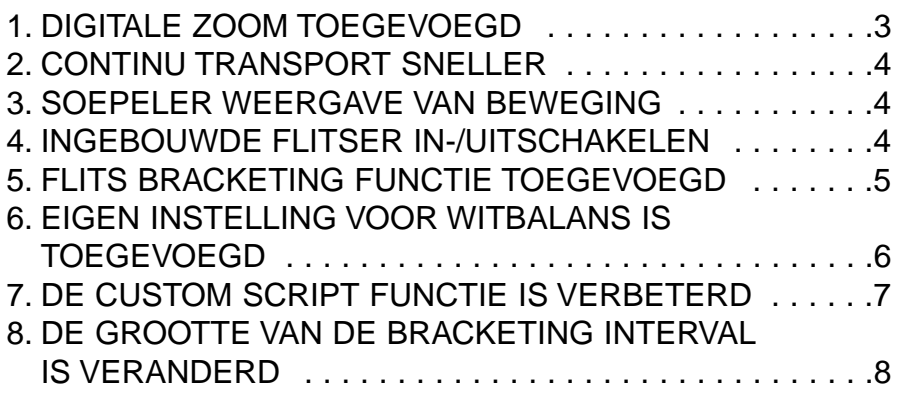

## <span id="page-2-0"></span>**1. DIGITALE ZOOM TOEGEVOEGD**

Laat de rechter knop na het bereiken van de maximale zoomstand (115 mm) los, druk hem daarna opnieuw in om de digitale zoom in te schakelen. Druk daarna op de rechter knop om het beeld op het LCD scherm te vergroten. Het volledige beeld (2,0 x) telt 672 pixels (horizontaal) x 504 pixels (verticaal) (bij 1/4 beeldgrootte (2,2 x) 288 pixels (horizontaal) x 216 pixels (verticaal)).

Druk op de linker knop om de digitale vergroting te doen afnemen. Nadat de neutrale stand weer is bereikt, van 1344 (horizontaal) x 1008 pixels (verticaal) (bij 1/4 beeldgrootte 640 (horizontaal) x 480 pixels (verticaal)), moet u de linker knop opnieuw indrukken om de optische zoom te activeren (u begint dan in de telestand).

Het symbool van een vergrootglas  $\mathcal P$  verschijnt rechtsboven op het LCD scherm wanneer de digitale zoom is ingesteld.

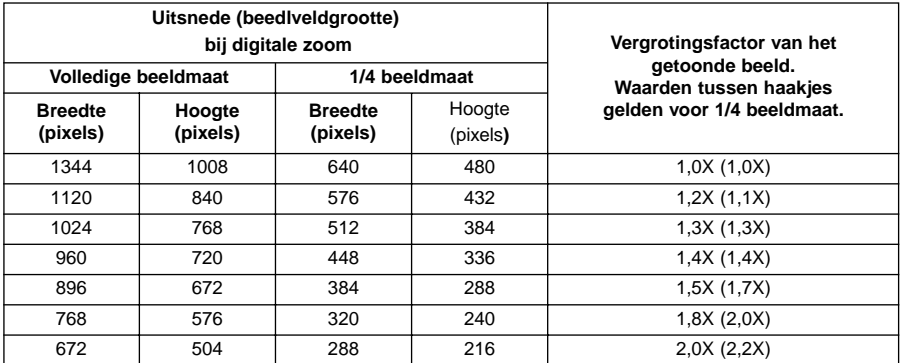

- De digitale zoom werklt alleen wanneer het LCD scherm is ingeschakeld. Wordt het LCD scherm uitgeschakeld door de ON/OFF knop op de Lens unit op OFF te zetten, dan wordt de digitale zoom uitgeschakeld.
- Digitale vergroting kan niet worden gebruikt wanneer de Lens unit Wide is bevestigd.
- Wanneer de stand PLAY of REVIEW is gekozen terwijl de digitale zoom is ingeschakeld zal overgaan op de REC stand de digitale zoom opheffen.
- Bij ingeschakelde digitale zoom zullen bewegingen minder vloeiend op het scherm worden getoond, maar dat heeft geen nadelige invloed op de opnamekwaliteit.
- Beelden die met digitale zoom worden opgenomen worden in horizontale en verticale richting uitgesneden (ze worden niet gereconstrueerd tot 1344 x 1008 pixels). Op het scherm van de computer en bij het afdrukken zullen ze dan ook navenant kleiner zijn.

## <span id="page-3-0"></span>**2. CONTINU TRANSPORT SNELLER**

(zie Gebruiksaanwijzing blz. 52)

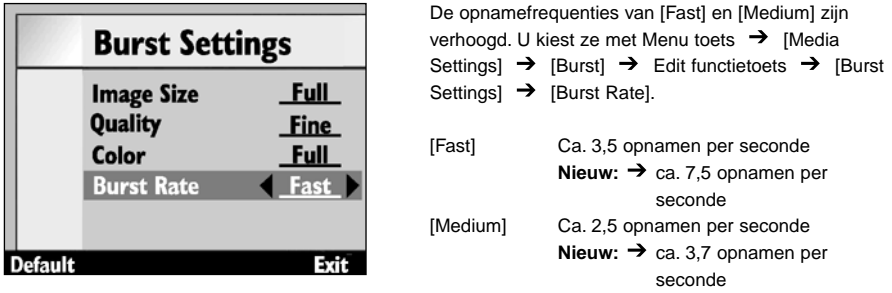

De opnamefrequentie voor [Slow], ca. 1,2 opnamen per seconde, is niet gewijzigd.

### **3. SOEPELER WEERGAVE VAN BEWEGING**

De refresh rate (de tijd die nodig is om een nieuw beeld op het LCD scherm op te bouwen) is met ongeveer 33 % versneld, waardoor de bewegingsweergave soepeler is.

• Bij digitale zoom wordt beweging licht schokkerig weergegeven. Dit heeft echter geen nadelige invloed op de kwaliteit van het vastgelegde beeld.

## **4. INGEBOUWDE FLITSER IN-/UITSCHAKELEN**

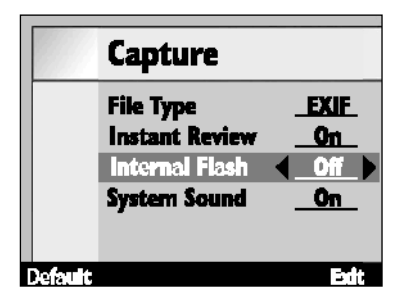

De ingebouwde flitser kan worden in-/uitgeschakeld met: Menu toets  $\rightarrow$  [Preferences]  $\rightarrow$  [Capture]  $\rightarrow$ Edit functietoets  $\rightarrow$  [Capture] [Internal Flash]

Deze functie is bedoeld om de ingebouwde flitser uit te schakelen bij gebruik van externe flitser FL-EX1 (apart verkrijgbaar).

[On] Ingebouwde flitser in werking

[Off] Ingebouwde flitser buiten werking

• Deze functie geldt alleen voor gebruik met de externe flitser. De normale flitsfunctie, de pre flash tegen rode oogjes en het AF-hulplicht voor de scherpstelling blijven normaal werken.

# <span id="page-4-0"></span>**5. FLITS BRACKETING FUNCTIE TOEGEVOEGD**

Bij een flits bracketing serie wordt alleen de intensiteit van het flitslicht gevarieerd. De instellingen voor de belichting van de achtergrond blijven ongewijzigd.

De bracketing serie loopt als volgt: 'neutraal'  $\rightarrow$  'onderblichting'  $\rightarrow$  'overbelicht'.

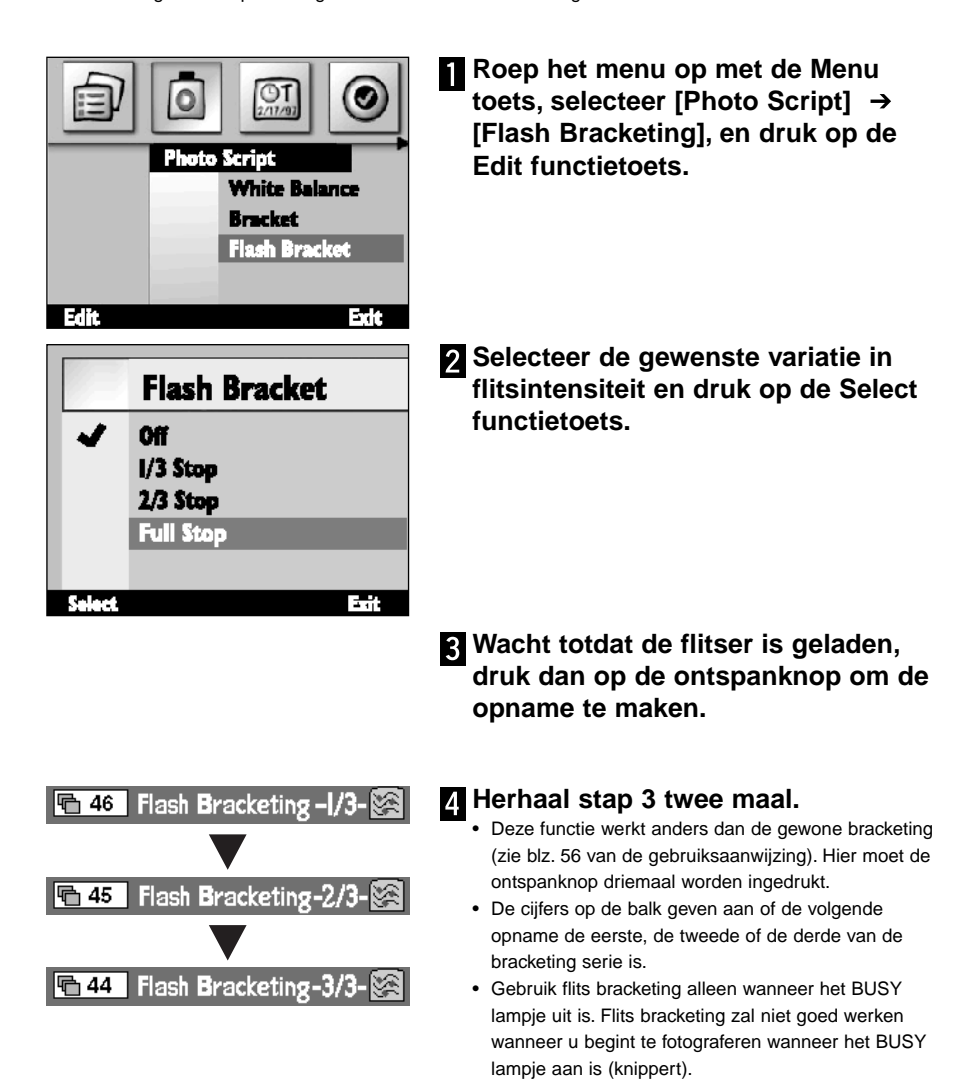

## <span id="page-5-0"></span>**6. EIGEN INSTELLING VOOR WITBALANS IS TOEGEVOEGD**

(zie Gebruiksaanwijzing blz. 55)

Naast de vaste instelling van de witbalans is het mogelijk een eigen witbalans-instelling te realiseren op basis van een door de gebruiker zelf te bepalen ijkvoorwerp.

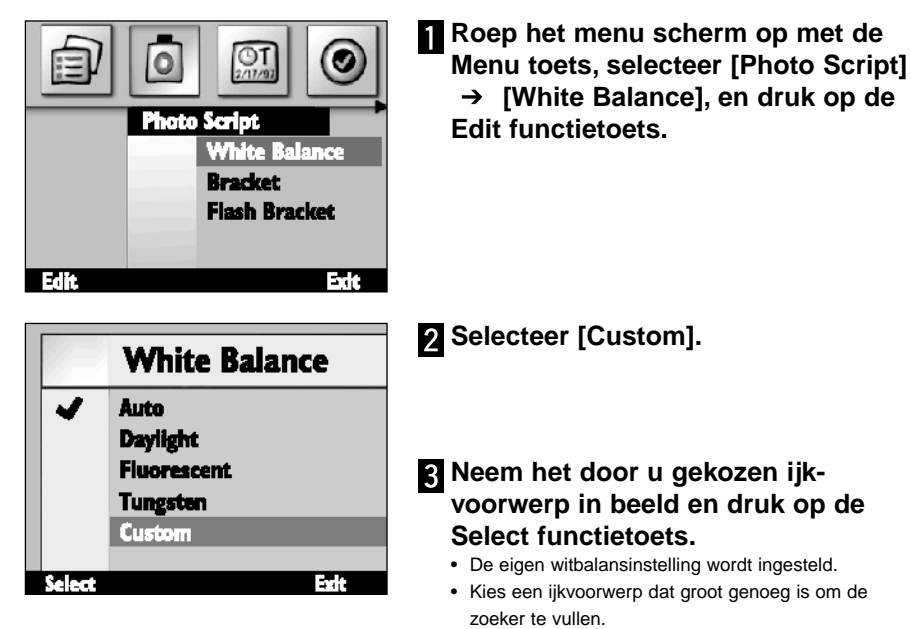

- Na het instellen vertoont het scherm weer het beeld van stap 1 hierboven. Druk op de End functietoets om het normale schermbeeld terug te krijgen.
- Een eigen witbalansinstelling wordt gehandhaafd totdat hij veranderd wordt of totdat de camera wordt uitgeschakeld. Uitschakelen van de camera is ook de manier om de eigen witbalansinstelling te wissen.

## <span id="page-6-0"></span>**7. DE CUSTOM SCRIPT FUNCTIE IS VERBETERD**

(zie Gebruiksaanwijzing blz. 102)

Een door de gebruiker voorbereid script wordt als volgt gebruikt.

#### **Sluitertijdinstelling**

Kies handinstelling van de belichting in het menu en stel de gewenste sluitertijd met een script in (het diafragma kan niet worden veranderd). De sluitertijd kan tot maximaal 2 seconden worden ingesteld.

#### **ISO-gevoeligheidsinstelling veranderen**

Wanneer het onderwerp zo donker is dat het signaalniveau erg laag is wordt het signaal vesterkt. Dat werkt in de praktijk als een hogere gevoeligheid. Normaal staat het signaalniveau op een vaste waarde, maar met het script kunt u die veranderen. Denk er wel aan dat signaalversterking meer ruis geeft.

#### **Flitsbelichtingscorrectie**

Met een srcipt kunt u het doseringsniveau van de flitser hoger of lager dan normaal instellen. Bij de gewone belichtingscorrectie wordt de helderheid van het totaalbeeld verhoogd of verlaagd, bij flitsbelichtingscorrectie wordt allen het gedeelte van het beeld beïnvloed dat door de flitser wordt verlicht. Wanneer de achtergond niet al te dicht achter het onderwerp ligt blijft die ongewijzigd.

#### **Selectie lichtmeetmethode**

Naast de standaard 25 segments meerveldsmeting kunt u met een script ook integraalmeting met nadruk op het centrum en spotmeting kiezen, in overeenstemming met toepassing en situatie.

#### **Belichtingsvergrendeling (AE Lock) activeren**

Met een script kunt u bepalen of licht indrukken van de ontspanknop de belichting wel of niet vergrendelt. De scherpstelling wordt met half indrukken van de ontspanknop altijd vergrendeld.

#### **Handmatig aanpassen van de witbalans**

Met een script kunt u de witbalans met de hand corrigeren, met instellingen voor rood, groen en blauw. Hiermee kunt u fiine correcties in de witbalans realiseren.

#### **Handmatige scherpstelling**

Via een script kunt u de afstand met de hand instellen, door de linker en rechter toets van de 4-weg toetsen-unit te gebruiken. Controleer de scherpstelling op het LCD scherm (in de zoeker kunt u niet zien of het beeld scherp of onscherp wordt). Handmatige scherpstelling is niet mogelijk wanneer digitale zoom is ingesteld.

- <span id="page-7-0"></span>• Wilt u zelf scripts maken, download dan de Digita Script Software Development Kit bij **http://www.flashpnt.com/**.
- De inhoud van sommige scripts kan mogelijk leiden tot problemen met de werking van de camera nadat het script is uitgvoerd.
- Minolta is niet verantwoordelijk voor de gevolgen van het gebruik van een script, en is niet aansprakelijk voor compenastie van verliezen (van beeldbestanden bijvoorbeeld), die zich voordoen na het uitvoeren van een script.

## **8. DE GROOTTE VAN DE BRACKETING INTERVAL IS VERANDERD**

(zie Gebruiksaanwijzing blz. 56)

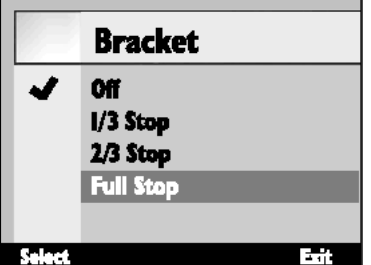

De intervals voor de bracketing zijn bij Versie 2 instelbaar tot op 1/3 lichtwaarde. In de vorige versie was dat 1/2 waarde.